# **Science Lesson Plan**

## Summary of Lesson: M-files

This was the second lesson on Matlab for the students with the goal of writing basic script files to solve an equation. The equation that was used was the range equation because it was an equation that the students have already worked with in class.

Range = 
$$
\frac{V_0^2 \text{Sin}(2\theta)}{g}
$$

They were also given the following parameters.

$$
V_0 = \frac{25m}{s}
$$

$$
\theta = 45^\circ
$$

$$
g = 9.8 \frac{m}{s^2}
$$

For this lesson they worked only with scalars and not vectors. Vectors will be covered in the next lesson.

The students worked on the code by themselves for a minute or two and then we came back together as a group and went over it. Once we had it working, there were a couple of points that I made sure they understood:

1. After a line will not "print out" that code in the command window. This comes important when there is a long code and all you want to see is the answer.

2. "clc" and "clear all" at the top of the code will clear the command window and workspace respectively. This is a preference of mine when I code because it clears out the command window so you can see only what you just ran as well as clears out any variables that mine be stored in the workspace.

3. COMMENTS! Students need to understand the need for comments. If they were to give the code to someone else they need to be able to understand your

methodology. Each student needs a header on the top of the code and have constants and equations defines with units

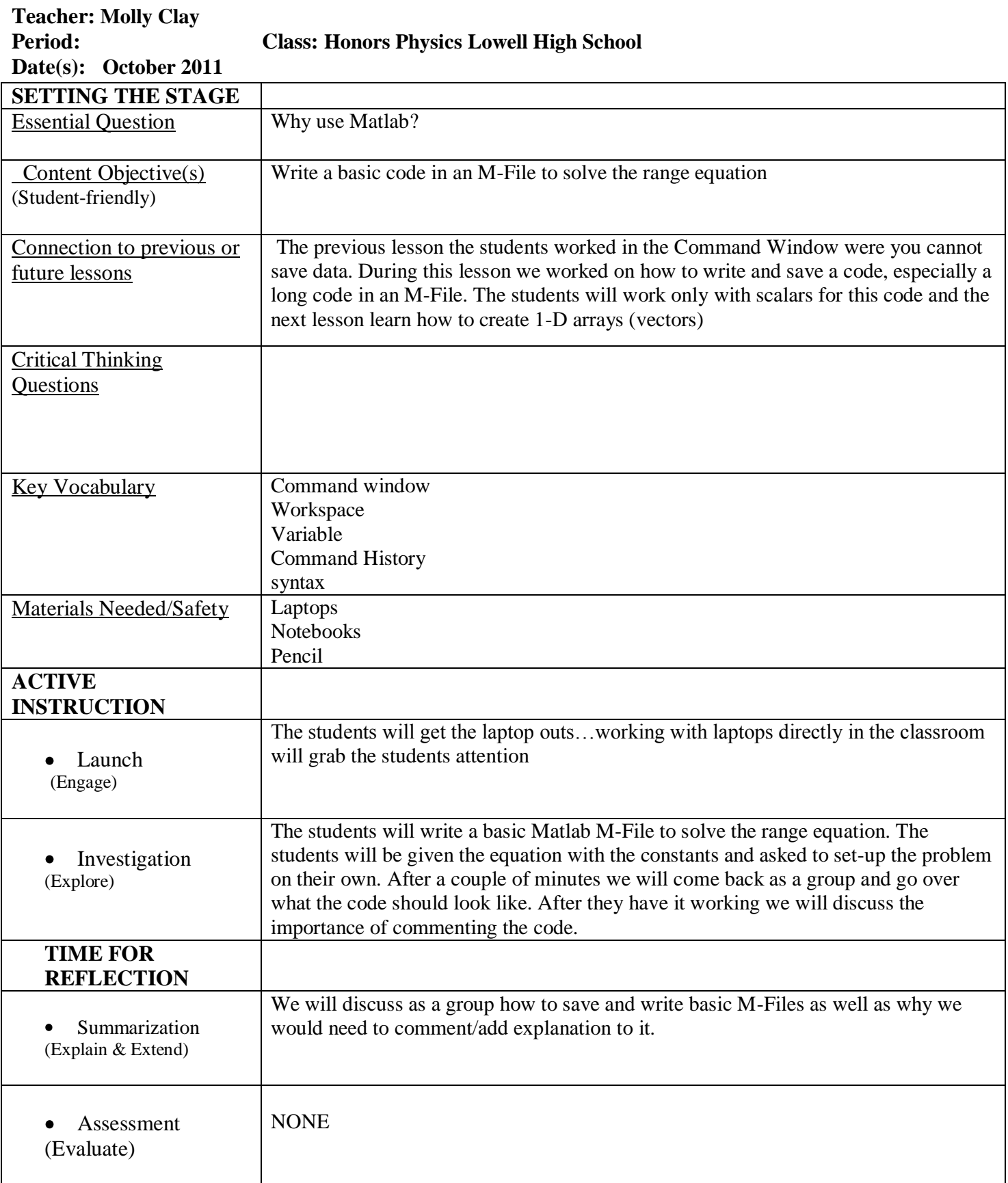

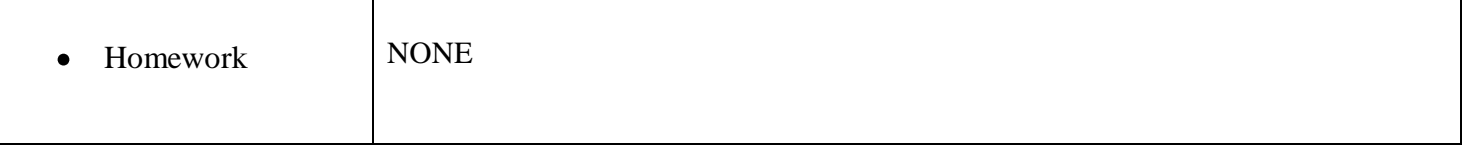

#### **MATLAB** Lesson 2: M-Files Molly Clay GK-12 Fellow Vibes and Waves in Action NSF Award #0841392

Physics - Lowell High School

October 20, 2011

## **Goals for Today**

- 1. Saving M-Files
- 2. Writing a basic code to solve the Range equation

### Create M-File

- $\rightarrow$  Save set of commands in a file and run then all at once
- Long code that requires more than a couple of commands ◦ You can save it! (filename.m)
- 

#### New M-File:

- File → New → M-File (opens blank page)→ Save Old M-File:
- File  $\rightarrow$  Open  $\rightarrow$  Select a desired M-File  $\rightarrow$  Click Open $\rightarrow$ File  $\rightarrow$  Save as new M-file

## **Saving M-Files**

- We are going to be organized this year!
- Create folders:
- Matlab → Project Name→ M-Files
- RULES:
- Must begin with a letter
- Can include digits & underscores
- NO SPACES!! Use an underscore\_

P#\_PROJECTNAME\_lastname\_ firstinitial\_YYMMDD

```
M-Files
                  Molly Clay
              Lowell High School
               October 20, 2011
%Molly Clay
%October 20, 2011
%Honors Physics 6
%Range 1 
%Starting M-File:
clc;
clear all;
%Givens (Constants)
\text{Vo} = 25;
%Initial Velocity (m/s)
Theta = 45:%Angle (Degrees)
g = 9.8;%Gravity (m/s^2)
%Solve Range Equation
R = (Vo^2 * \text{sind}(2 * \text{Theta})) / g
```